## **Checklist for the cinema-goer's activities**

To ensure that the cinema-goer with visual impairment and/or reading and writing difficulties can experience the film with audio description and spoken subtitles, they must have access to a mobile device (such as a smartphone or tablet) running iOS or Android, with earphones or headphones.

Organizations with access to equipment for live audio description may ideally continue to arrange screenings for people WITHOUT access to their own mobile device. This is because this equipment can be connected to a (1) mobile device, which can then play back the audio description and/or spoken subtitles using the technical solution for Available Cinema to everybody who has the receiver system.

Below is an outline of the cinema-goer's activities required to enable them to experience a film with support for audio description and/or spoken subtitles.

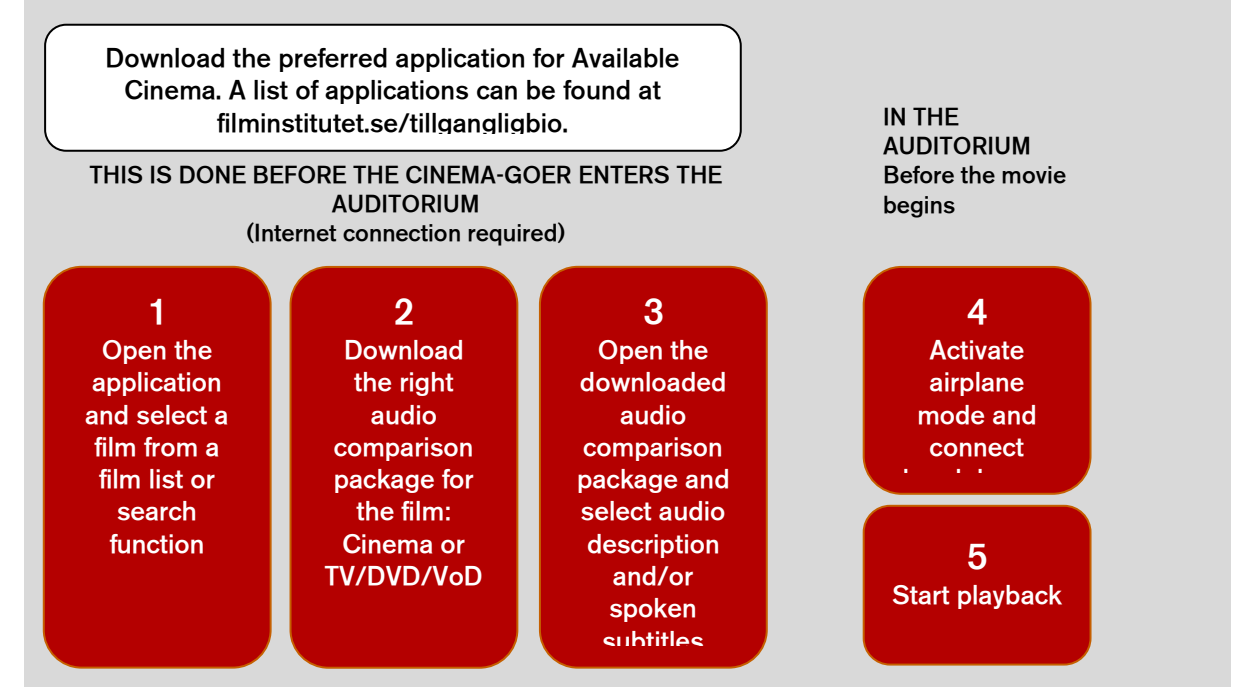

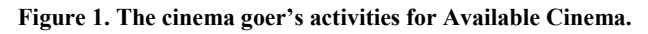

## **Download the preferred application for Available Cinema**

Ideally, make sure the operating system on the mobile device has been updated to the latest version. This can be done by going to the device's settings and searching for software updates.

Applications for Available Cinema can be downloaded from App Store and/or Google Play. To find the application the user can search on the keywords **"Available Cinema/Tillgänglig Bio", "Accessible film/Tillgänglig film", "Audio description/Syntolkning" or "Spoken subtitles/Uppläst text".**

## **When downloading, it is important that the application has access to the mobile device's microphone.**

A list of applications developed for Available Cinema can be found on the Swedish Film Institute's Available Cinema page [\(www.filminstitutet.se/tillgangligbio\)](http://www.filminstitutet.se/tillgangligbio).

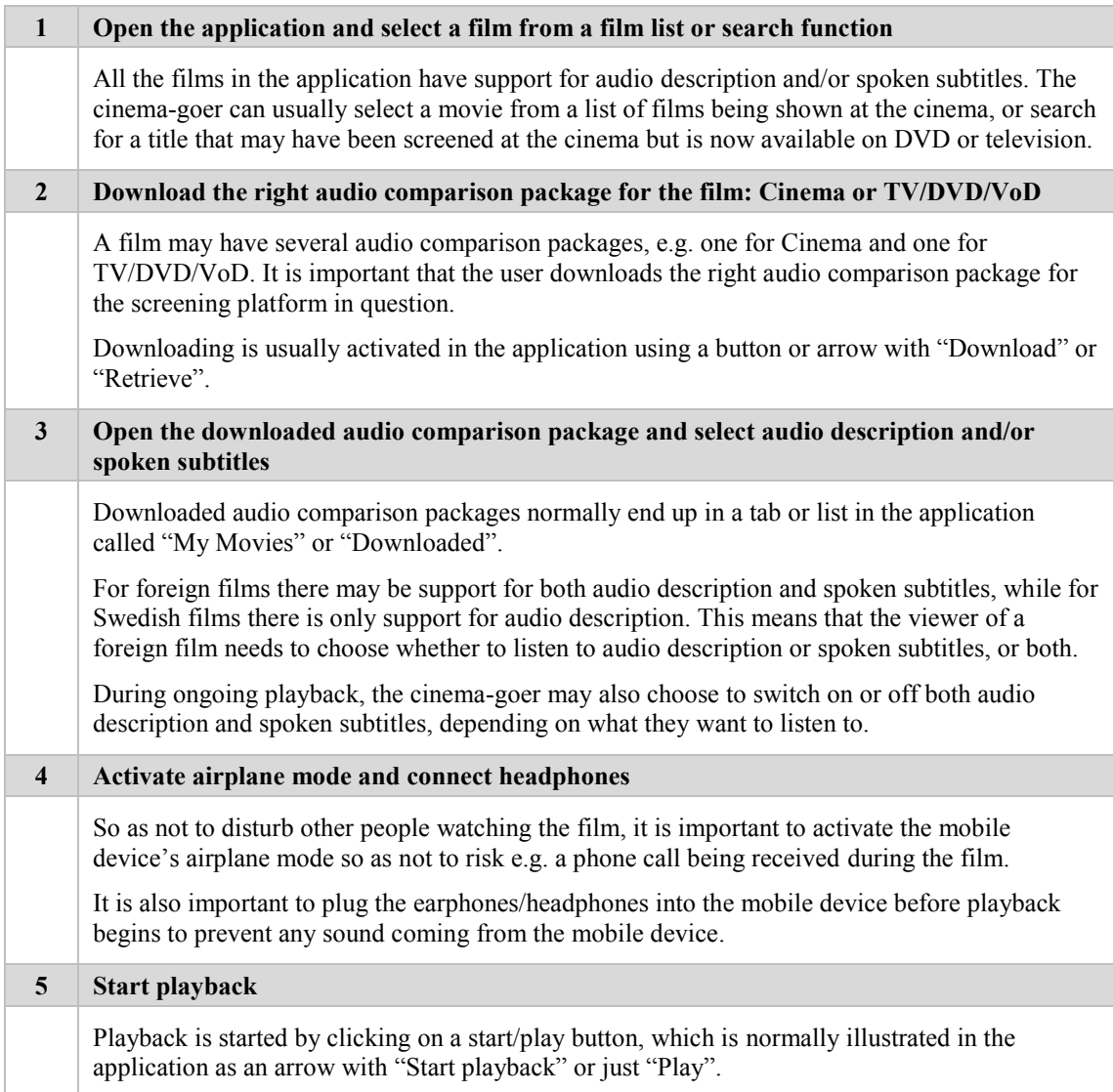

## **Stop playback**

The application also includes the ability to stop playback if the viewer wants to take a break or simply prefers not to listen to audio description or spoken subtitles any longer. If the user is watching the film on television and there are commercial breaks, they can stop playback and start it again when the break is over.

Playback is stopped by clicking on a stop button, which is normally illustrated in the application as a square or a button with "Stop playback" or just "Stop".